# **ioThinx 4530 Series Quick Installation Guide**

**Version 1.3, January 2021**

**Technical Support Contact Information www.moxa.com/support**

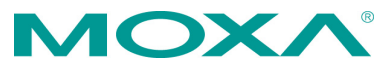

2021 Moxa Inc. All rights reserved.

**P/N: 1802045300004** \*1802045300004\*

## **Introduction**

The ioThinx 4530 Series is an advanced modular controller with a unique hardware and software design that makes it ideal for a variety of industrial data acquisition applications.

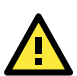

## **ATTENTION**

If the equipment is used in a manner not specified by the manufacturer, the protection provided by the equipment may be impaired. The manufacturer is not responsible for accidents caused by improper use of the equipment.

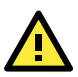

## **ATTENTION**

These devices are open-type devices that are to be installed in an enclosure only accessible with the use of a tool, suitable for the environment.

This equipment is suitable for use in Class I, Division 2, Groups A, B, C, and D or non-hazardous locations only.

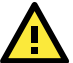

## **WARNING—EXPLOSION HAZARD**

Do not disconnect equipment unless power has been removed or the area is known to be non-hazardous.

Substitution of any components may impair suitability for Class I, Division 2.

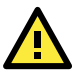

## **WARNING**

The Debug port and Console port are FOR MAINTENANCE ONLY; NOT FOR USE IN HAZARDOUS LOCATIONS

## **Appearance (ioThinx 4533)**

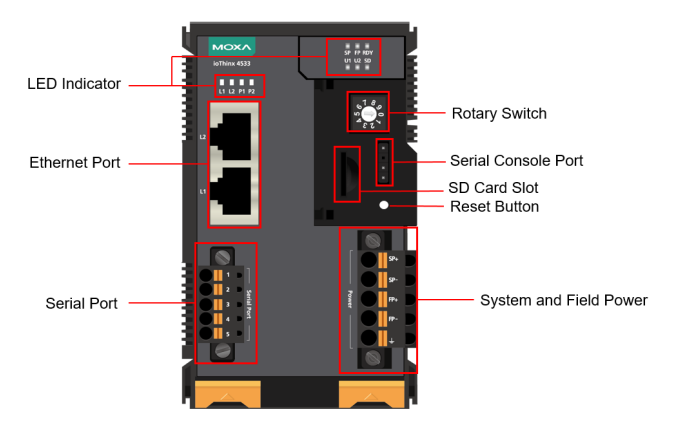

## **Package Checklist**

- 1 x ioThinx 4530 Series product
- 1 x quick installation guide (printed)
- 2 x side cover plate

### **Installation**

#### **Connecting the System Power**

Connect your 12 to 48 VDC power source to the SP+ and SP- terminals on the ioThinx 4530 Series' terminal block.

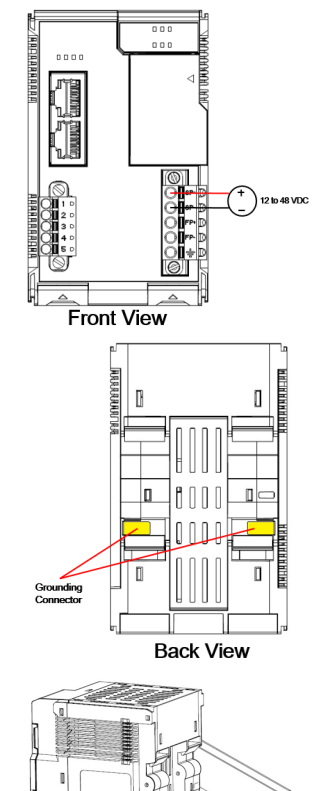

The system grounding connectors are located on the back of the unit, as shown in the diagram.

The grounding connectors will contact the DIN rail when the product is attached to it.

Ì

#### **Connecting the Field Power**

The ioThinx 4530 Series can receive field power through a 12/24 VDC power input. Field power can be used to supply power for some types of I/O modules, such as digital input and analog output modules.

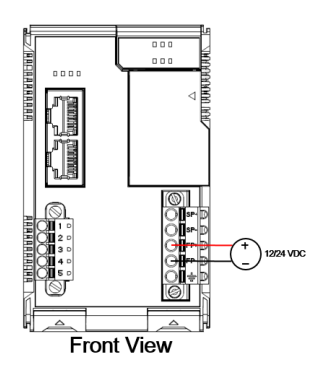

#### **Connecting the Field Power Ground**

Connect the Field Ground pin  $(\frac{1}{\sqrt{2}})$  to the field power ground.

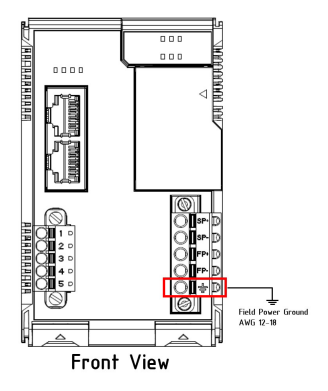

#### **Connecting to the Network**

#### **Ethernet Communication**

The ioThinx 4530 Series is equipped with two RJ45 LAN ports with two MAC addresses. Connect a network Ethernet cable to either port to provide an Ethernet connection to the unit.

#### **Serial Communication**

The ioThinx 4530 Series is equipped with a 3-in-1 serial interface that supports either 1 RS-232 port, 1 RS-422 port, or 2 RS-485 ports. Refer to the pin assignment table below for details.

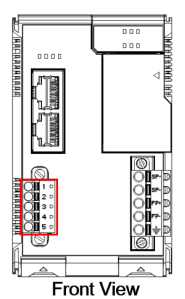

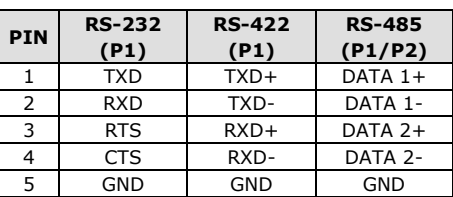

#### **45MR/ML Module Wiring**

For more detailed information about 45MR/ML module wiring, additional ioThinx 4530 Series documentation can be downloaded from the Moxa website.

#### **Installing the System on a DIN Rail**

Reserve at least 55 mm of space above the DIN rail to ensure that there is enough room to install the unit.

**Step 1:** Hook the top mounting clip of the unit onto the DIN rail and then rotate the unit downwards until the bottom mounting clip comes in contact with the DIN rail.

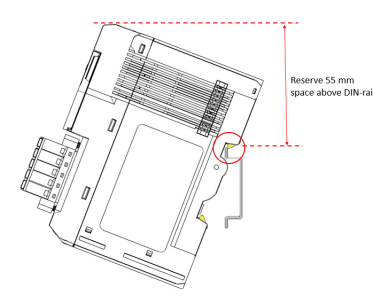

 $\overline{a}$ 

**Step 2:** Push the unit towards the DIN rail until the mounting clip snaps into place.

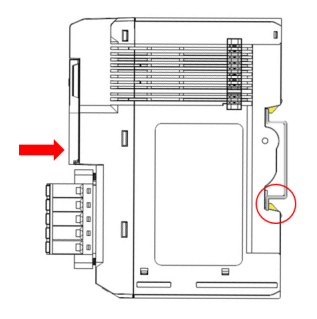

#### **Installing a 45MR/ML Module on a DIN Rail**

**Step 1:** There are rails on both sides of the ioThinx 4530 Series head/CPU module. Align 45MR modules on the right side, and 45ML modules on the left side, making sure that the upper and lower rails are hooked together.

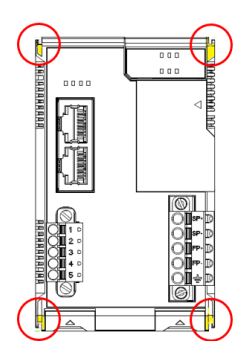

**Step 2:** Push the 45MR/ML module until it touches the DIN rail. Next, apply more force until the module clips to the DIN rail.

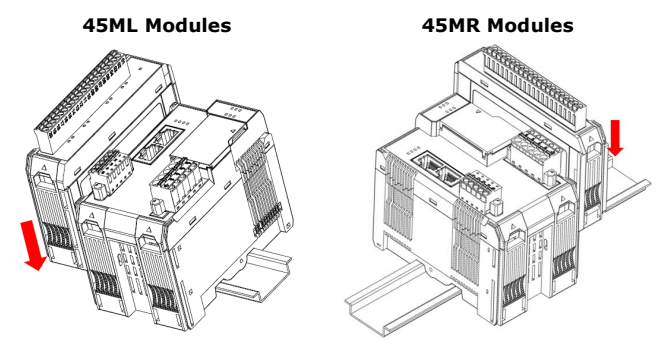

**NOTE** After the module is firmly attached to the DIN rail, the connections between the module and the internal bus will be established.

#### **Removing a 45MR/ML Module from a DIN Rail**

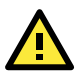

## **WARNING**

Be sure the power is off before removing modules to avoid damaging the equipment.

**Step 1:** Use your finger to lift the release tab on the lower part of the module.

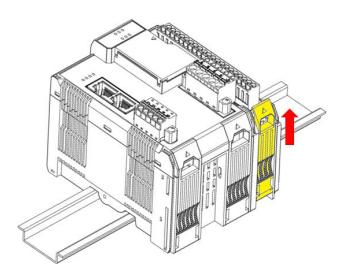

**Step 2:** Push the top of the release tab to latch it, and then pull the module out.

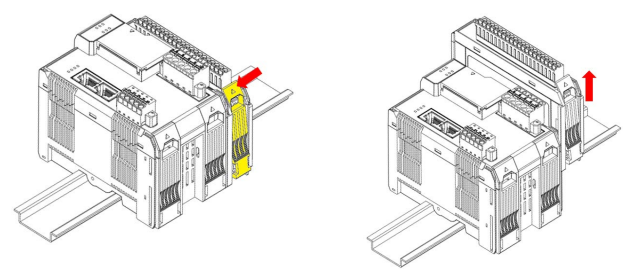

**NOTE** Electrical connections for the internal bus will be disconnected when the 45MR/ML module is removed.

#### **Installing Covers on the First and Last Modules**

Attach the covers to the first and last module to protect the modules' contacts.

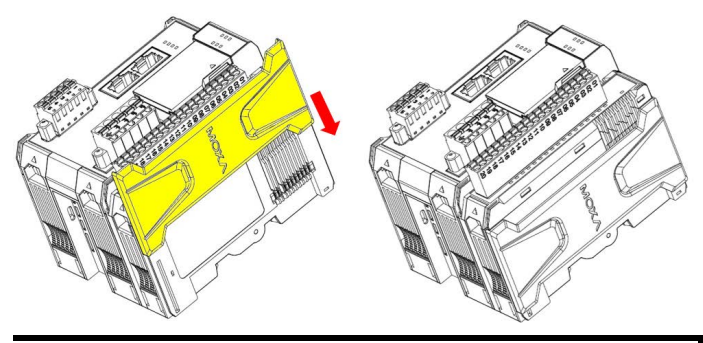

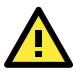

## **NOTICE**

Be sure to attach the covers to provide protection against electrostatic discharge.

#### **Horizontal Installation**

Before installing the device, make sure there is enough space between the device and nearby items (walls, other devices, etc.) to ensure proper heat dissipation.

To ensure that the device works properly, we suggest reserving at least 30 mm of space on each of the four sides, as shown in the figure.

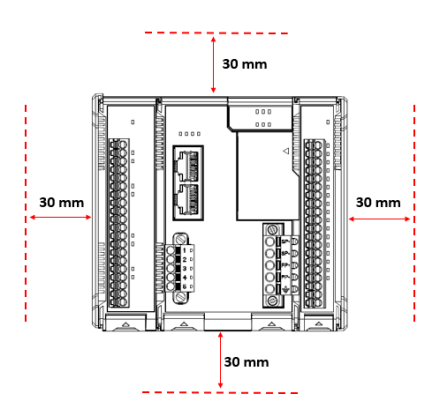

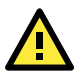

## **CAUTION**

Do not install the device vertically. If the device is installed vertically, the fanless heat dissipation design will not perform as intended.

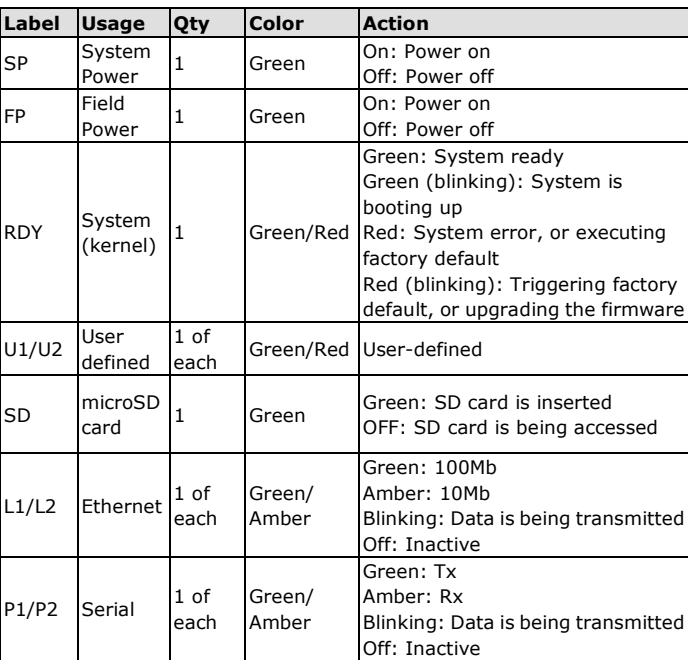

#### **LED Indicators**

#### **Connecting to the ioThinx 4530 Series Controller**

Use the following configuration information to log in to the ioThinx 4530 Series controller:

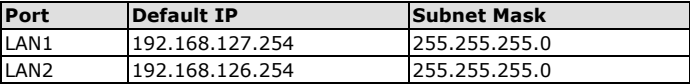

- Username: moxa
- Password: moxa

**NOTE** Be sure to configure the host PC's IP address to use the same subnet as the unit. For example, 192.168.127.253 for LAN1 port.

#### **Loading the Factory Default Settings**

- 1. Power off the device.
- 2. Press and hold the reset button; while holding the reset button:
	- a. Power on the device; the RDY LED will blink green while the device is booting up.
	- b. After the device has booted up, the RDY LED will blink red; continue holding the reset button until the RDY LED stops blinking.
- 3. Release the reset button to load the factory default settings.

**NOTE** It should take about 20 seconds from the time the RDY LED starts blinking green until it stops blinking red.

#### **How to Download the Software**

Related software packages can be downloaded from the Moxa website.

**Step 1:** Go to the following address: <https://www.moxa.com/en/support>

**Step 2:** Select a product list from the drop-down box or type the model name in the search box. In the following screenshot, the ioLogik E1200 Series is used to illustrate.

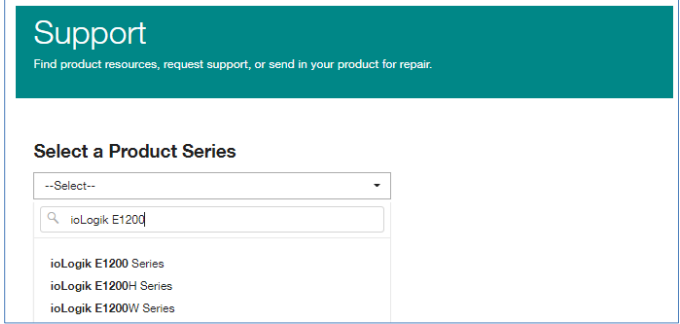

**Step 3:** Go to the Software & Documentation page to download the latest software for the product.

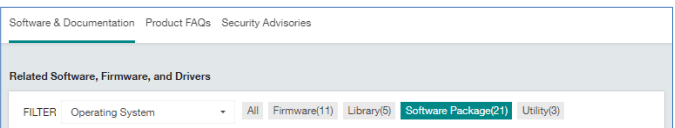

## **Specifications**

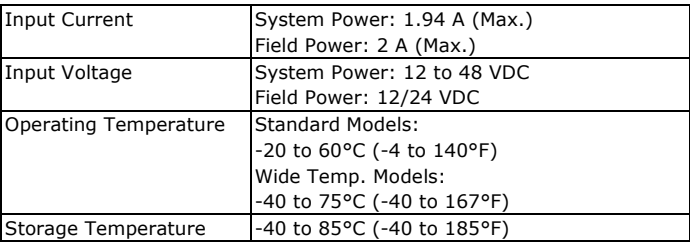

## **Attention**

- 1. This device is only for indoor use in environments with pollution degree 2.
- 2. This device has field power ground and two ground pins on the back of the device. For surge protection, connect the field power ground pin to your field power ground and connect the DIN rail to earth ground. See pages 3 and 4 for location and wiring information.
- 3. Cables rated for a minimum temperature of 105°C must be used for the Power Supply Terminal.
- 4. We suggest using the following cable types for wiring:
	- ioThinx 4530 Series:
		- > AWG 12 to 16 for power connections
		- > AWG 16 to 28 for serial connections
		- > AWG 12 to 18 for field power ground connections
	- 45MR-7210:
		- > AWG 12 to 16 for power connections
	- 45MR-2600/2601/2606 Digital Output Terminals: > AWG 18 to 22
	- 45MR-2404 Relay Output Terminal: > AWG 18
	- All other 45MR modules: > AWG 18 to 24
	- 45ML-5401: > AWG 18 to 24

## **ATEX Information**

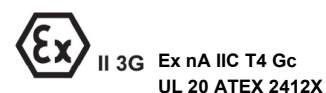

- 1. Standards covered: EN 60079-0:2012+A11:2013/IEC 60079-0 Ed.6 EN 60079-15:2010/IEC 60079-15 Ed.4
- 2. Conductors suitable for Rated Cable Temperature ≥ 120°C

#### **Conditions for Safe Use**

- 1. The equipment shall only be used in an area of at least pollution degree 2, as defined in EN 60664-1.
- 2. The equipment shall be installed in an enclosure that provides a minimum ingress protection of IP54, in accordance with EN 60079-0.